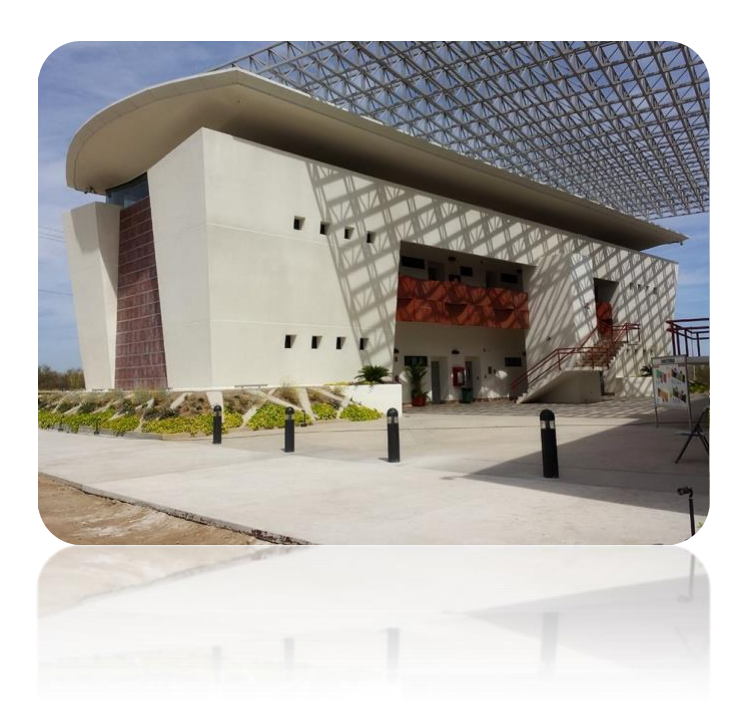

# Actividades selectas de Matemáticas II

Pensamiento Geométrico

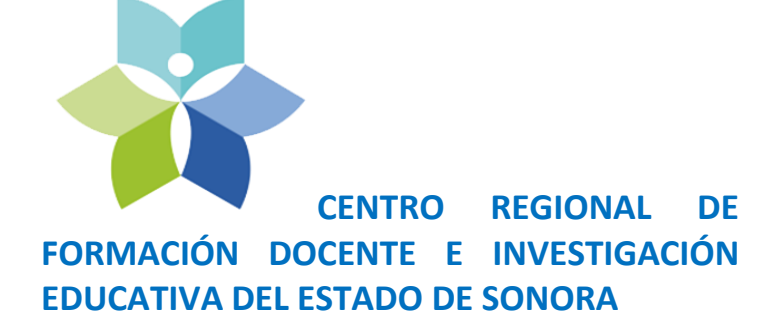

**Programa de especialidad en el uso de tecnología digital en la enseñanza de las matemáticas**

José Luis Soto Munguía

El presente documento fue elaborado por académicos del Departamento de Matemáticas de la Universidad de Sonora. Corresponde al material de la asignatura Actividades Selectas de Matemáticas II que será utilizado por el estudiante que participe en el Programa de especialidad en uso didáctico de tecnología digital para la enseñanza de las matemáticas del Centro Regional de Formación Docente e Investigación Educativa del Estado de Sonora.

#### **Universidad de Sonora**

Dr. Heriberto Grijalva Monteverde Rector

Dr. Enrique Fernando Velázquez Contreras Secretario General Académico

Dr. Agustín Grijalva Monteverde Director del Bufete de Asesoría en Educación Matemática

#### **Centro Regional de Formación Docente e Investigación Educativa del Estado de Sonora**

Dra. Norma Guadalupe Pesqueira Bustamante Rectora

#### **Autor**

Dr. José Luis Soto Munguía.

#### **ISBN**:

Reservados todos los derechos. El contenido de esta obra no podrá ser reproducido total ni parcialmente, ni almacenarse en sistemas de reproducción, ni transmitirse por medio alguno sin permiso de los titulares de los derechos correspondientes. D.R. © Universidad de Sonora 2016 Blvd. Rosales y Luis Encinas s/n. Col. Centro C.P.83000, Hermosillo, Sonora, México.

# **Tabla de Contenidos Secuencia 1 Pensamiento Geométrico**

## **Transformaciones Geométricas**

## **Presentación**

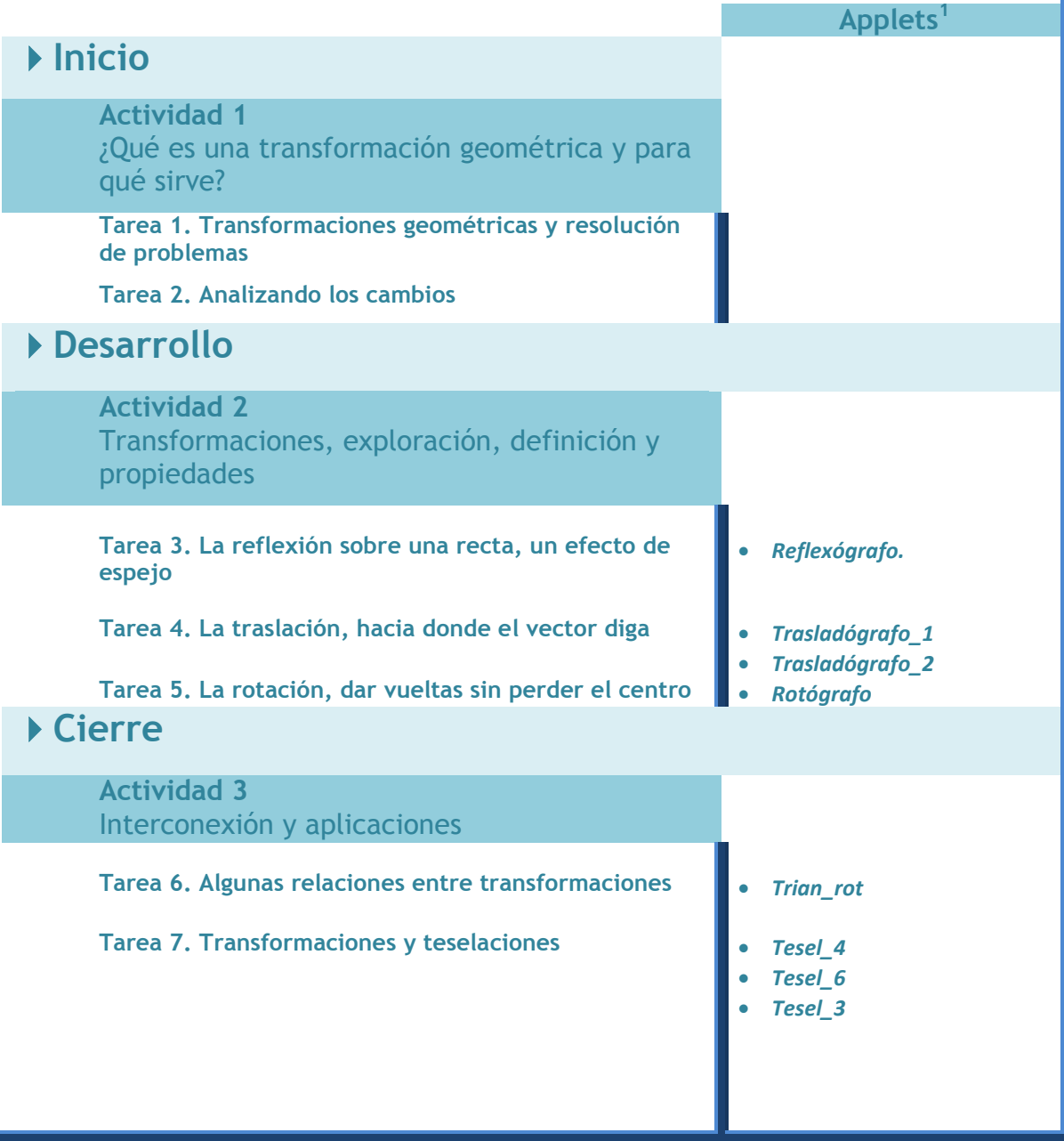

 1 Disponibles en www.geogebra.org/materials/?lang=es

# **Secuencia 1**

# **Pensamiento Geométrico**

## **Transformaciones geométricas**

## **Presentación**

En la opción de Pensamiento Geométrico del Curso "Actividades Selectas de Matemáticas 1", se analizaron algunos conceptos básicos de geometría euclidiana pero enfatizando siempre los procesos de construcción de los conceptos. El tema de esta segunda secuencia es más específico y está conectado de diversas maneras con los anteriores, pero la continuidad principal reside en el método con el que aborda. La presente secuencia es una aproximación a las transformaciones geométricas, estudiadas a partir de la resolución de tareas; se trata de plantear situaciones problema que permitan reflexionar sobre la naturaleza y propiedades de estas transformaciones, tratando siempre de promover los procesos generales de visualización, construcción y validación.

El material de estudio está restringido a las transformaciones preservan distancias, conocidas como transformaciones isométricas o como movimientos rígidos. Éste último nombre hace alusión a la naturaleza dinámica del concepto y justifica su abordaje en un ambiente dinámico, que ha sido creado en este caso, con el software GeoGebra.

GeoGebra cuenta con herramientas eficientes para ejecutar cada una de las transformaciones geométricas con bastante precisión, pero este material no está limitado al ejercicio de aprender a usar estas herramientas, pretende más bien profundizar en este concepto a través de usar directamente las herramientas de GeoGebra, pero también a través de generar estas transformaciones mediante el uso y la construcción de aparatos articulados construidos con el mismo software. Esperamos que la combinación de las herramientas de GeoGebra, de los aparatos mencionados y del lápiz y papel, nos permitan adquirir una visión más completa sobre los conceptos aquí discutidos.

En la primera parte, se plantean una serie de problemas geométricos que pretenden poner en evidencia que, la sustitución de un objeto geométrico por otro, puede resultar una idea clave a la hora de resolver un problema.

En la segunda parte, se proponen una serie de aparatos simulados con GeoGebra que funcionan como "transformadores" de objetos geométricos y que están directamente relacionados con las transformaciones que nos interesan.

**3**

En la tercera y última parte, se profundiza en las propiedades generales de las transformaciones geométricas, retomando los resultados obtenidos en la parte anterior y analizando una aplicación específica al problema de teselar una superficie plana.

## **Inicio**

## **Actividad 1 ¿Qué es una transformación geométrica y para qué sirve?**

#### **Tarea 1. Transformaciones geométricas y resolución de problemas**

- 1. Resuelva los dos problemas siguientes y responda las preguntas formuladas sobre ellos.
- a) En el cuadrante de un círculo de radio 5, se ha inscrito un rectángulo (Figura 1). Encuentre la longitud del segmento BD.

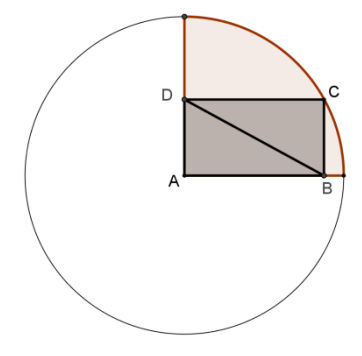

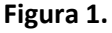

b) En el cuadrante de un círculo de radio 5, se ha inscrito un rectángulo (Figura 2). Encuentre la longitud del segmento AC.

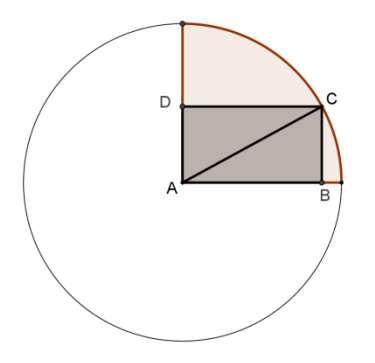

**Figura 2.**

- c) ¿Estos problemas son esencialmente los mismos?, ¿cuál es la diferencia?
- d) ¿Cuál de los dos problemas le ha parecido más fácil? Explique a qué se debe.
- 2. Resuelva los dos problemas siguientes y luego responda las preguntas.
	- a) La Figura 3 se ha construido tomando el segmento AB=10 como diámetro del semicírculo y los segmentos AO y OB como diámetro de los semicírculos más pequeños. Calcule el área de la Figura 3.

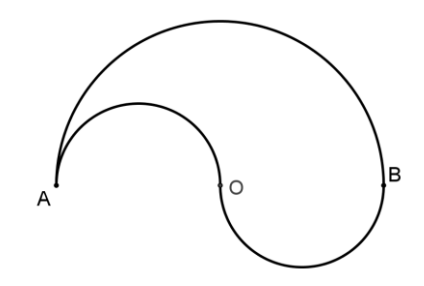

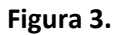

b) Calcule el área del semicírculo de radio 5 que se muestra en la Figura 4

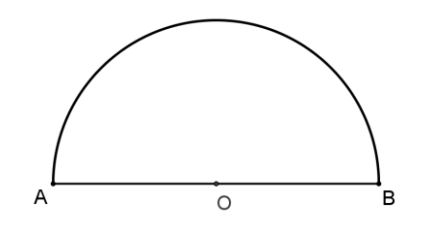

**Figura 4.**

- c) ¿Son esencialmente los mismos estos problemas?
- d) Explique cómo transformaría la Figura 3 en la Figura 4.
- 3. Resuelva los dos problemas siguientes y responda las preguntas.

a) Sea una recta k y los puntos A y B del mismo lado de la recta (Figura 5). Trace el punto P sobre la recta k para que la suma de distancias AP+PB, sea la distancia mínima.

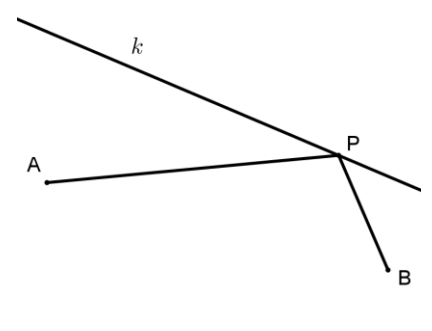

**Figura 5.**

b) Sea una recta k y los puntos A y B del mismo lado de la recta y sea A´ el punto que se obtiene al reflejar el punto A sobre la recta k (Figura 6). Trace el punto P sobre la recta k para que la suma de distancias A´P+PB, sea la distancia mínima.

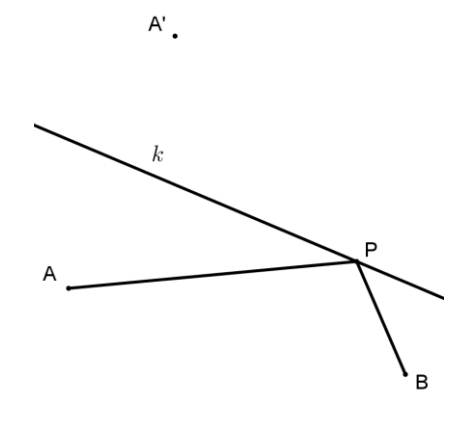

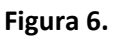

- c) ¿Serán esencialmente equivalentes los problemas 3a y 3b? Justifique su respuesta.
- d) ¿Cuál de los dos problemas resolvería usted primero? ¿Por qué?

### **Tarea 2. Analizando los cambios**

1. En cada una de las tres parejas de problemas analizadas antes, uno o más objetos geométricos han sido cambiados en el inciso a), para replantear el problema en el inciso b). Identifique estos objetos y llene la tabla siguiente:

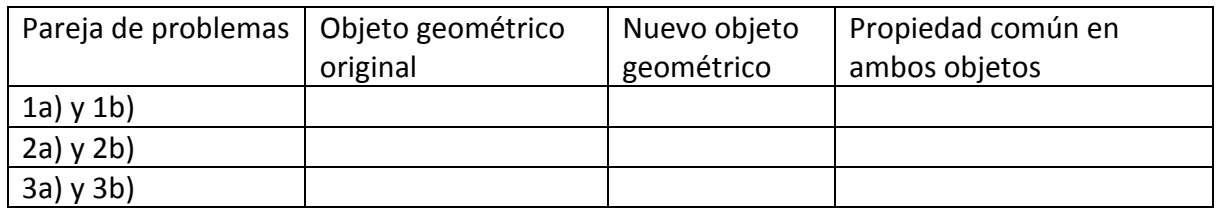

2. En cada una de las tres parejas de problemas, la diferencia entre el inciso a) y el inciso b), puede verse como el resultado de cambiar un(os) objetos(s) por otro(s). Pero también puede verse como si el objeto original se hubiera movido, hasta convertirse en el nuevo objeto. Si adoptamos este último punto de vista, describa en cada caso el "movimiento" que transforma el(os) objeto(s) original(es) en el(os) nuevo(s).

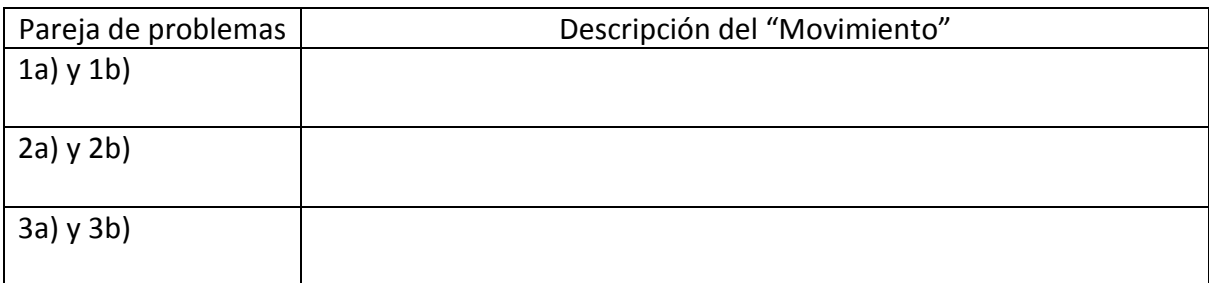

## **Desarrollo**

## **Actividad 2**

Cuando transformamos un objeto geométrico en otro, sus cualidades pueden modificarse o permanecer invariantes. En la resolución de los problemas discutidos en la sección anterior, se han transformado algunos segmentos en otros, pero conservando su medida y un semicírculo en otro que conserva su área.

En la presente Actividad estudiaremos aquellas transformaciones que conservan idénticas las formas de las figuras geométricas y por lo tanto conservan las medidas de los objetos

transformados. Estas transformaciones conservan, como consecuencia, las medidas de los ángulos, de los segmentos y las áreas y perímetros de los objetos. La primera transformación a la que nos referiremos es la *reflexión*.

#### **Tarea 3. La reflexión sobre una recta, un efecto de espejo**

1. La Figura 7 muestra una recta k y dos puntos P y Q.

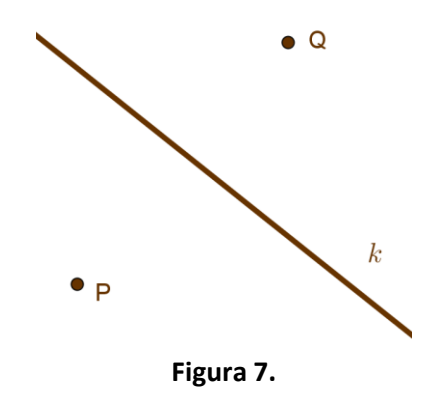

- a) Investigue las condiciones que debe cumplir Q, para que la *reflexión* de P sobre la recta k, sea precisamente el punto Q.
- b) Si el punto P, estuviera sobre la recta *k*, ¿cuál sería la posición de Q? Justifique su respuesta.

2. Abra el Applet llamado Reflexógrafo.ggb, que simula un aparato construido con cuatro regletas articuladas del mismo tamaño, montadas sobre una regleta acanalada. En pantalla se mostrará una figura como la siguiente, en donde el rectángulo sombreado solamente ha sido trazado para delimitar la región de dibujo.

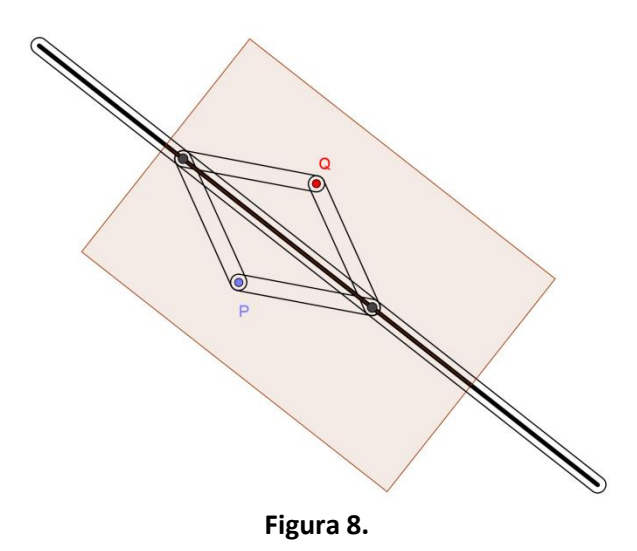

Arrastre el punto P, para que explore su funcionamiento y luego responda las preguntas siguientes:

- a) Cuando usted traza una figura arrastrando el punto P, ¿qué figura es trazada por Q?
- b) Identifique todos los objetos geométricos que están representados en este aparato (segmentos, ángulos, polígonos, etc).
- c) Al arrastrar el punto P, las medidas de algunos de estos objetos se alteran y otras no. Haga una lista con las medidas que cambian y otra lista con las medidas que no cambian. Si lo considera necesario, puede hacer trazos sobre el applet.
- d) A pesar de que sus medidas varían, algunos objetos geométricos mantienen sus medidas iguales a las de otros objetos. Identifique y agrupe estos objetos.
- e) ¿De qué medidas depende que el punto Q sea la reflexión del punto P?
- f) Justifique el hecho de que, en el aparato de la Figura 8, el punto Q siempre corresponde a la reflexión del punto P, sobre la recta *k*.
- 3. Abra una nueva ventana del software GeoGebra y trace la recta que pasa por dos puntos cualesquiera A y B. Luego trace un segmento CD y use la herramienta "Simetría Axial" para solicitar a GeoGebra la reflexión del segmento CD sobre la recta AB (ver Figura 9)

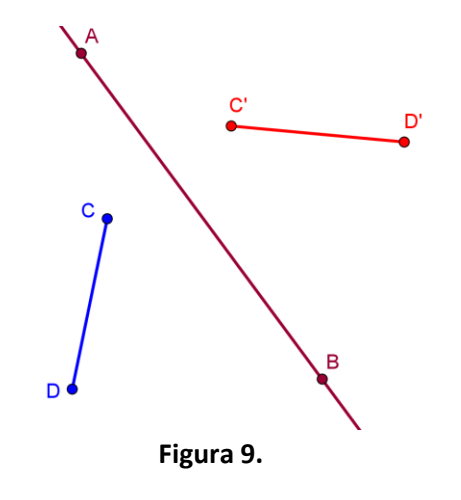

- a) Los segmentos DC y D´C´ tienen la misma medida. Ofrezca una justificación geométrica de este hecho. Si lo considera necesario, puede hacer trazos auxiliares sobre la construcción de la Figura 9.
- b) Si usa la herramienta de GeoGebra denominada "Distancia o Longitud", el software le mostrará la misma medida en ambos segmentos. ¿Qué diferencia encuentra entre "justificar geométricamente" la igualdad de medidas y "verificarla con el software"?
- 4. Ahora abra una nueva ventana de GeoGebra y trace la recta que pasa por dos puntos cualesquiera A y B. Luego trace los segmentos CD y DE para formar el ángulo CDE y use la herramienta "Simetría Axial" (aplique la herramienta a cada uno de los segmentos) para para solicitar a GeoGebra la reflexión del ángulo CDE sobre la recta AB (ver Figura 10).

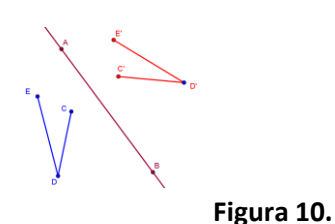

- a) Los ángulos CDE y C´D´E´ tienen la misma medida. Ofrezca una justificación geométrica de este hecho. Si lo considera necesario, puede hacer trazos auxiliares sobre la construcción de la Figura 10.
- 5. Ofrezca una justificación geométrica de la siguiente afirmación: Si el triángulo CDE se refleja sobre una recta k en el triángulo C´D´E´, entonces ambos triángulos son congruentes.

#### **Tarea 4. La** *traslación***, hacia donde el vector diga**

A partir de esta tarea, iniciamos con otra transformación geométrica importante, denominada *traslación*. En la Figura 11 se muestran los puntos P y Q.

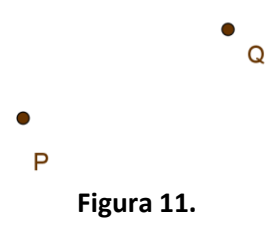

1. Investigue las condiciones que debe cumplir Q, para que la *traslación* del punto P, sea precisamente el punto Q.

2. Si en la Figura 12, el punto Q es la *traslación* del punto P, trace a mano alzada el punto que resulta de trasladar el punto R, bajo la misma *traslación*.

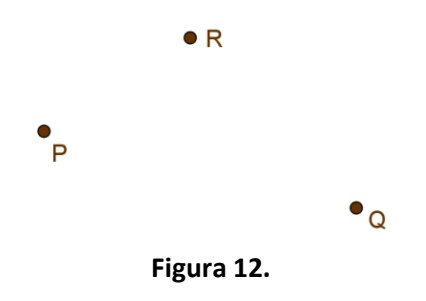

3. Las traslaciones preservan las medidas de segmentos y ángulos. En las Figura 13 y 14 se muestran las traslaciones del segmento CD y del ángulo CDE. Use estas figuras para justificar geométricamente, por un lado que CD y C´D´ tienen la misma medida y por otro lado, que los ángulos CDE y C´D´E´ miden lo mismo.

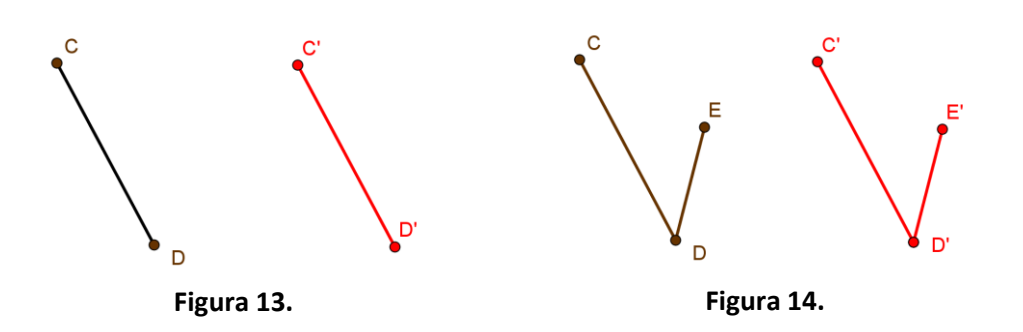

4. Abra el Applet llamado Trasladógrafo1.ggb, que simula un aparato construido con ocho regletas articuladas del mismo tamaño, montadas sobre dos regletas paralelas y acanaladas. En pantalla se mostrará una figura como la siguiente, en donde el rectángulo sombreado solamente ha sido trazado para delimitar la región de dibujo.

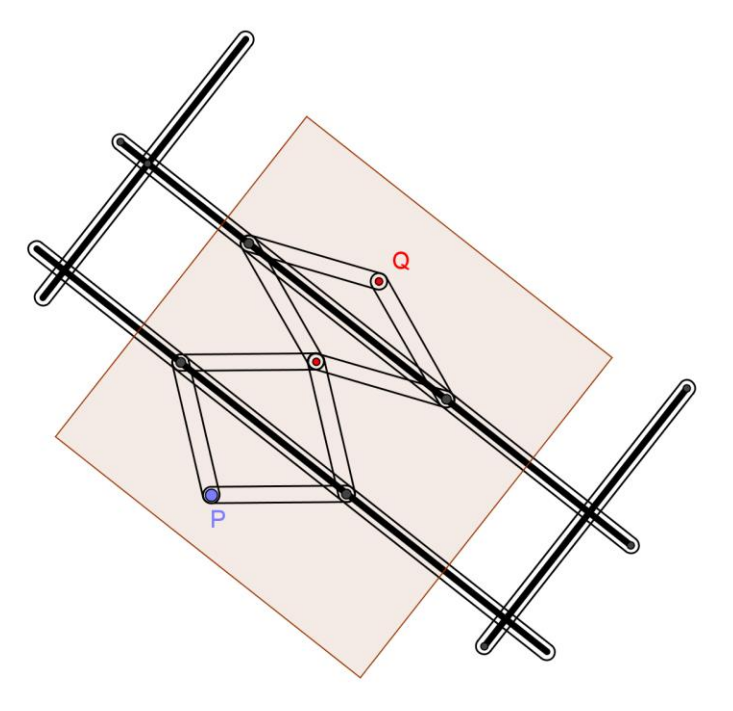

**Figura 15.**

- 5. Arrastre el punto P, para que explore su funcionamiento y luego responda las preguntas siguientes:
- a) Al trazar una figura con el punto P, el aparato traza otra figura con el punto Q. Describa la relación entre las figuras trazadas por P y Q respectivamente.
- b) Identifique todos los objetos geométricos que están representados en este aparato (segmentos, ángulos, polígonos, etc).

c) Al arrastrar el punto P, las medidas de algunos de estos objetos se alteran y otras no. Haga una lista con las medidas que cambian y otra lista con las medidas que no cambian. Si lo considera necesario, puede hacer trazos sobre el applet.

- d) A pesar de que sus medidas varían, algunos objetos geométricos mantienen sus medidas iguales a las de otros objetos. Identifique y agrupe estos objetos.
- e) ¿De qué medidas depende que el punto Q sea una traslación del punto P?
- f) Si el aparato está trasladando el punto P hasta Q, ¿qué distancia lo está trasladando?
- g) Justifique el hecho de que, en el aparato de la Figura 15, el punto Q siempre corresponde a una *traslación* del punto P.
- 6. En la tarea anterior, ya justificó usted que las traslaciones preservan la medida de segmentos y ángulos. Ahora veremos que el aparato de trazado que estamos utilizando, también preserva las medidas de ángulos y segmentos. Abra el applet llamado Trasladógrafo2.ggb, en pantalla el aparato se mostrará como en la Figura 16.

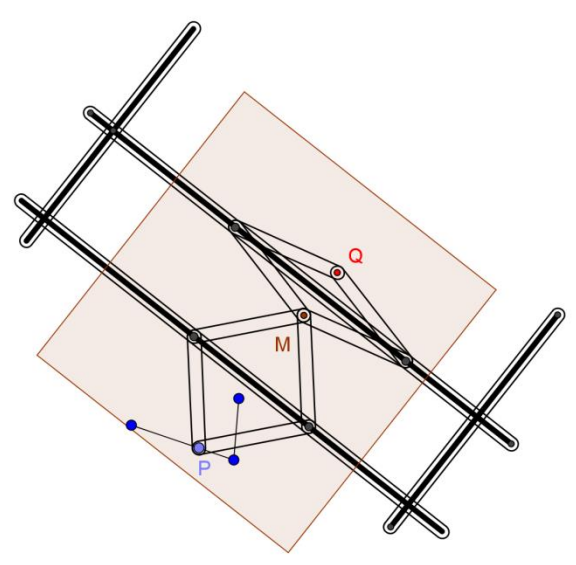

**Figura 16.**

a) Arrastre el punto P sobre el segmento AB. Use el hecho de que el aparato está reflejando dos veces el segmento, para justificar geométricamente que el aparato preserva las medidas de los segmentos.

- b) Arrastre ahora el punto P sobre los lados del ángulo ABC. Use el hecho de que el aparato está reflejando dos veces el ángulo, para justificar geométricamente que el aparato preserva las medidas de los ángulos.
- c) Compare la justificación que usted ofreció en la Tarea 3, sobre la preservación de medidas de la *traslación*, con la justificación que ha ofrecido en los dos problemas anteriores. ¿Cuáles son las principales diferencias que encuentra en estas justificaciones.

#### **Tarea 5. La rotación, dar vueltas sin perder el centro**

A partir de esta tarea abordaremos la última de las transformaciones geométricas que estudiaremos aquí, a saber, la *rotación*. Investigue cómo se define la rotación de una figura geométrica con respecto a un punto y realice las actividades siguientes:

1. En la Figura 17 se muestran los puntos C, P y Q.

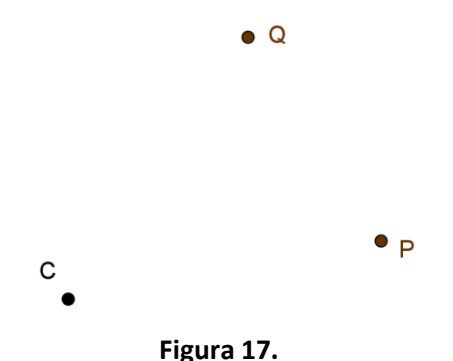

- a) Describa las condiciones que debe cumplir el punto Q para poder afirmar que este punto es la rotación de P, con respecto a C.
- b) ¿Qué punto resultará de rotar el punto P?
- 2. El software GeoGebra puede rotar objetos automáticamente con la herramienta "Rotación", identificada en la barra de herramientas con el ícono . Trace un segmento PQ y luego use esta herramienta para rotarlo. En la Figura 18 el

segmento PQ ha sido rotado 60° en el sentido de las manecillas del reloj. Sobre esta construcción, trace dos triángulos  $(\blacktriangleright)$  que tengan como vértice común el punto C (Figura 19).

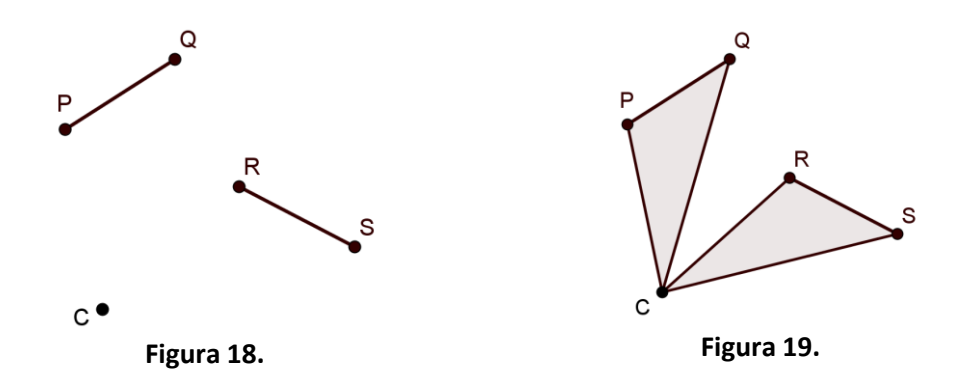

Use la Figura 19 para justificar por qué, si el segmento RS es la rotación del segmento PQ, entonces PQ y RS tienen la misma medida.

3. Abra una nueva ventana de GeoGebra y use la herramienta "Segmentos" ( $\Box$ ) para trazar el ángulo OPQ y luego rotarlo  $\left(\frac{1}{2}\right)$  con respecto al punto C (Figura 20). Luego trace los triángulos ( $\Box$ ) OPQ y RST (Figura 21).

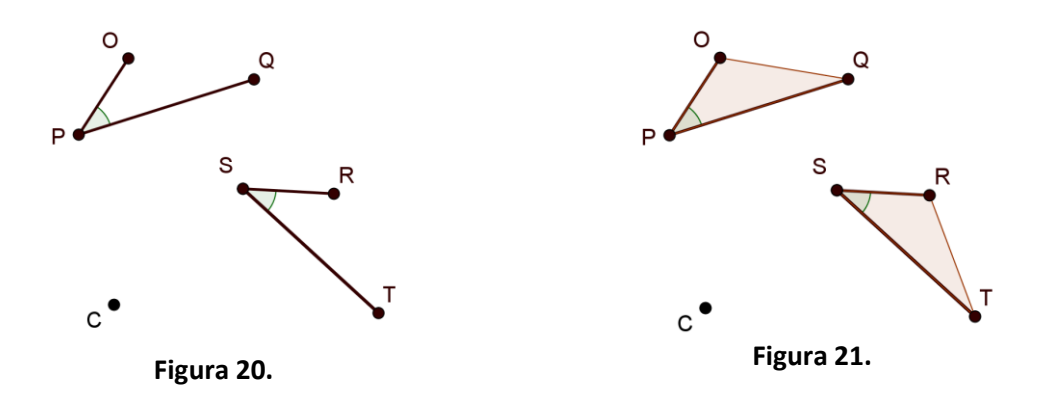

Use la Figura 21 para justificar por qué los ángulos OPQ y RST tienen la misma medida.

4. Abra el Applet llamado rotógrafo.ggb, que simula un aparato construido con ocho regletas articuladas del mismo tamaño, montadas sobre dos regletas más grandes, articuladas y acanaladas. En pantalla se mostrará una figura como la siguiente, en donde la región sombreada solamente ha sido trazada para delimitar la región de dibujo (Ver Figura 22)

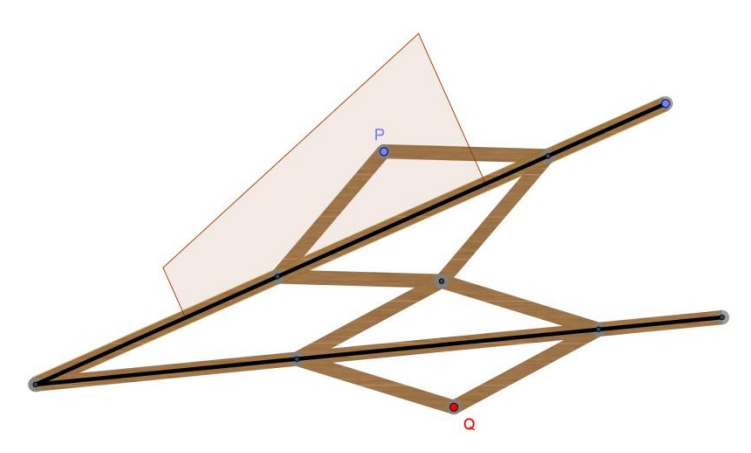

**Figura 22.**

- 6. Arrastre el punto P, para que explore su funcionamiento y luego responda las preguntas siguientes:
- a) Al trazar una figura con el punto P, el aparato traza otra figura con el punto Q. Describa la relación entre las figuras trazadas por P y Q respectivamente.
- b) Para transformar una figura en otra, este aparato se vale de dos transformaciones. Identifique y describa estas transformaciones.
- c) ¿De qué ángulos depende que el punto Q sea una *rotación* del punto P?
- d) Si el aparato está rotando el punto P hasta Q, ¿qué ángulo lo está trasladando?
- e) Justifique el hecho de que, en el aparato de la Figura 22, el punto Q siempre corresponde a una *rotación* del punto P.

## **Cierre**

## **Actividad 3 Interconexión y aplicaciones**

En la Actividad 2 se ha enfatizado, en cada una de las transformaciones geométricas estudiadas, la propiedad que poseen de preservar medidas. Las transformaciones que tienen esta propiedad se denominan transformaciones *isométricas* y son las más conocidas en la escuela secundaria. No se ha incluido la reflexión con respecto a un punto, aunque también es isométrica, pero una de las tareas de la presente actividad se referirá a ella. Otras transformaciones no *isométricas*, como la *homotecia* o la *inversión*, están fuera del alcance de este curso. En la presente actividad, profundizaremos en algunas propiedades de las transformaciones isométricas y abordaremos una aplicación al teselado de superficies planas.

#### **Tarea 6. La relación entre transformaciones**

1. Abra una ventana de GeoGebra, trace un polígono irregular ( $\Box$ ) y use la herramienta Traslación ( $\mathbb{Z}$ ) para colocarlo en otra parte de la "Vista Gráfica". Recuerde que para usar esta herramienta, tendrá que trazar un vector, que le especifique a GeoGebra la dirección y la distancia que debe trasladar el un objeto geométrico. En pantalla debería obtener una construcción similar a la que se muestra en la Figura 23.

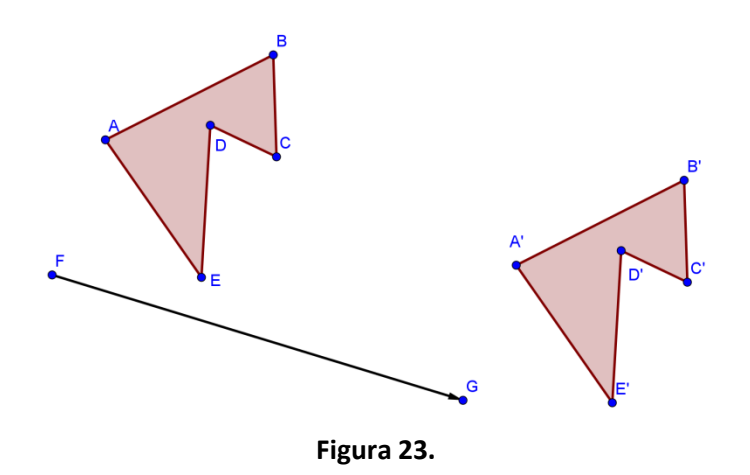

- a) Construya con GeoGebra una pareja de *reflexiones*, que aplicadas sucesivamente, transformen el polígono ABCDE en el polígono A´B´C´D´E´. Sugerencia: revise el funcionamiento del "Trasladógrafo"
- b) ¿Cuántas parejas de reflexiones existirán, como la que ha construido en el inciso anterior, para una *traslación* dada?
- 2. Abra el archivo Trian rot.ggb, en pantalla observará (ver Figura 24) dos triángulos que han sido rotados.

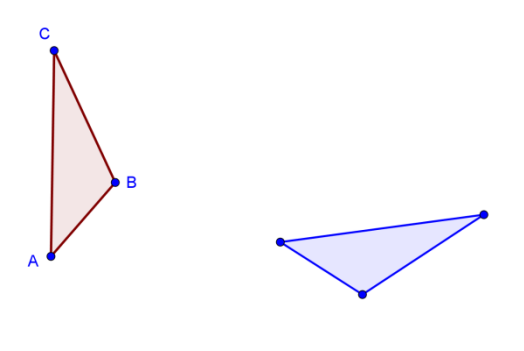

**Figura 23.**

- a) Haga los trazos necesarios en GeoGebra, para localizar el punto de rotación que ha permitido rotar el triángulo ABC, hasta transformarlo en el  $A_1B_1C_1$ .
- b) Especifique el ángulo que ha sido rotado el triángulo ABC.
- c) Construya con GeoGebra una pareja de *reflexiones*, que aplicadas sucesivamente, transformen el triángulo ABC en el triángulo  $A_1B_1C_1$ . Sugerencia: revise el funcionamiento del "Rotógrafo"
- d) ¿Cuántas parejas de reflexiones existirán, como la que ha construido en el inciso anterior, para una *rotación* dada?

Como se ha visto en el Curso de Pensamiento Geométrico, durante el cuatrimestre pasado, existen tres polígonos regulares que teselan el plano, a saber, el cuadrado, el triángulo equilátero y el hexágono. Ahora revisaremos la relación existente entre una teselación regular y las transformaciones *isométricas*.

3. La Figura 24 muestra un pantógrafo construido con cuatro regletas que pueden rotar en las cuatro articulaciones y las medidas entre los puntos de articulación, dadas en centímetros, son:  $CP = CQ = 30$  y  $AB = BC = CD = DA = 15$ .

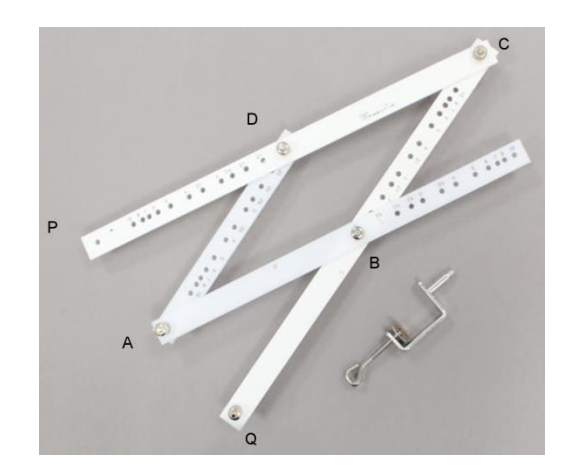

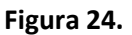

Si el punto A se fija sobre la superficie de dibujo y se colocan dispositivos para trazar en los puntos P y Q, entonces:

- a) Al trazar una figura con el punto P, el pantógrafo traza otra figura con el punto Q. Describa la relación que existe entre ambas figuras.
- b) Use GeoGebra para construir una simulación del pantógrafo.
- c) Si éste pantógrafo se ve como un aparato que transforma las figuras trazadas por P, en las figuras trazadas por Q, Investigue cómo se llama la transformación geométrica que está describiendo y cómo se define esta transformación.

#### **Tarea 7. Transformaciones y teselaciones**

1. Abra el applet Tesel\_4, en pantalla se mostrarán un rectángulo y un cuadrado como los de la Figura 25.

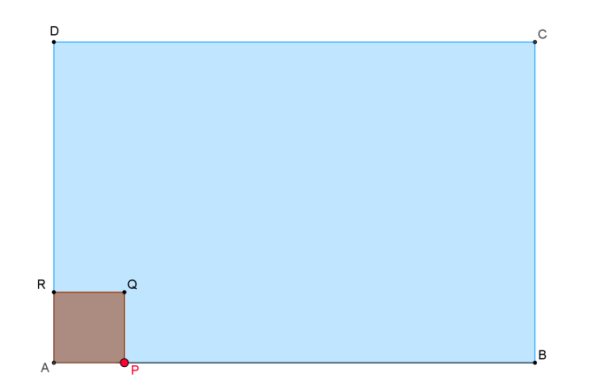

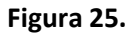

- a) Arrastre el punto P para verificar que el cuadrado construido es dinámico. Luego tesele el rectángulo con el cuadrado, usando solamente dos *traslaciones*. Tome en cuenta, al trazar los vectores que usará en estas traslaciones, que el cuadrado debe teselar al rectángulo, aunque Usted arrastre el punto P.
- b) ¿Habrá otras dos transformaciones que generen la teselación del cuadrado, distintas a las que usó? Justifique su respuesta.

2. Abra el Applet Tesel 6, en pantalla se mostrarán un rectángulo y un hexágono regular como los de la Figura 26.

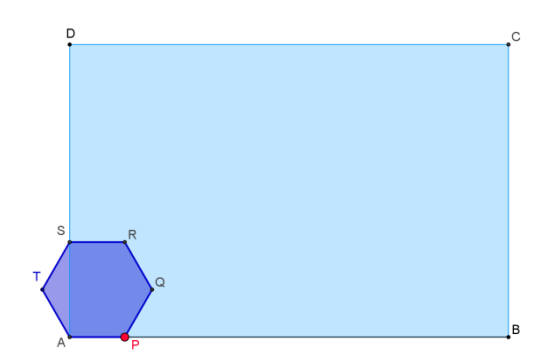

**Figura 26.**

a) De nueva cuenta el punto P puede ser arrastrado sobre el segmento AB. Tesele el rectángulo con el hexágono, usando solamente dos *traslaciones*. Tome en cuenta, al trazar los vectores que usará en estas traslaciones, que el hexágono debe teselar al rectángulo, aunque Usted arrastre el punto P.

3. ¿Habrá otras dos transformaciones que generen la teselación del hexágono, distintas a las que usó? Justifique su respuesta.

4. Abra el Applet Tesel\_3, en pantalla se mostrarán un rectángulo y un triángulo equilátero como los de la Figura 27.

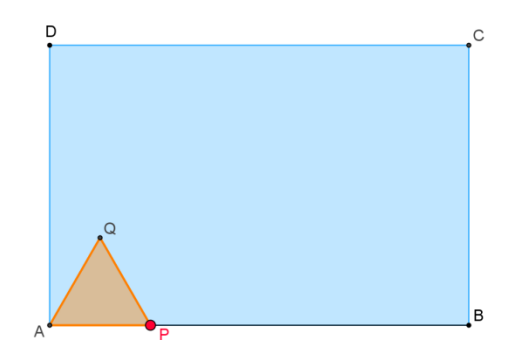

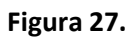

- a) Use las transformaciones que usted considere, para teselar el rectángulo con el triángulos equilátero.
- b) ¿Cuál será el número mínimo de transformaciones que pueden usarse para teselar el rectángulo, usando el triángulo equilátero?